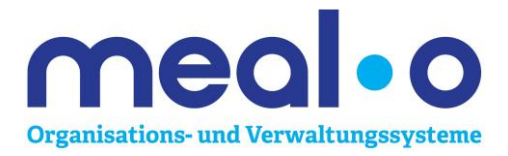

#### Grundschule Ronshausen, Mühlweg 22, 36217 Ronshausen

# **Anleitung für unser eingeführtes Online- Bestell- und Abrechnungsprogramm meal-o zur Teilnahme am Mittagessen und in der Betreuung**

Mit dem Einsatz der meal-o-Software automatisieren wir alle Buchungs- und Abrechnungsabläufe im Bereich der Verpflegung und Nachmittagsbetreuung.

Der Gesamtbetrag für die Betreuung sowie die bestellten Mittagessen werden monatlich per Lastschrift eingezogen.

Was heißt das für Sie in der Praxis?

Damit Ihr Kind in der Schule ein Essen bekommt, müssen Sie vorher im Internet das Essen **bis spätestens 08:00 Uhr** am aktuellen Essenstag bestellen. Stornierungen können **bis spätestens 08:00 Uhr** am aktuellen Essenstag ebenfalls übers Internet durchgeführt werden. Selbstverständlich können Sie Ihr Kind auch schon vorher von der Mittagsverpflegung an – und abmelden.

## *Erstmaliges Einloggen ins meal-o-System der Grundschule Ronshausen*

Von der Schule erhalten Sie die Zugangsdaten. Bitte loggen Sie sich in wenigen Schritten im meal-o-System der Grundschule Ronshausen wie folgt ein: Rufen Sie in Ihrem Internet-Browser (aktuelle Versionen: Google-Chrome; Mozilla Firefox; Internet-Explorer, Safari etc.) folgende Seite auf:

https://gs-ronshausen.meal-o.com

**Zugangsdaten für: «Nachname» «Vorname» Benutzer: «Benutzername» Passwort: «Passwort»**

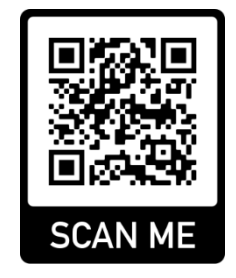

Als Benutzer tragen Sie Ihre Benutzernummer «Benutzername» ein. Als Passwort tragen Sie «Passwort» (Kleinschreibung beachten) ein.

Als nächstes werden Sie aufgefordert, ein neues und persönliches Passwort (mindestens 6 Zeichen) anzugeben, mit dem Sie sich künftig anmelden.

Danach werden Sie aufgefordert, Ihre E-Mail-Adresse anzugeben, an die monatlich der Transaktions- und Buchungsnachweis gesendet werden soll.

Nach der Anmeldung öffnet sich Ihr User-Account mit den Buchungen des aktuellen Tages.

## *Menü online bestellen*

Um das gewünschte Menü für einen Tag zu buchen, müssen Sie sich einfach wie beschrieben ins System einloggen. In dem Feld "Mahlzeit wählen" können Sie dann das gewünschte Menü anwählen, über das Kalenderzeichen können Sie den Tag auswählen für den Sie das Essen bestellen möchten. Über den Button "Zeitraum" können Sie Ihre Menüauswahl für mehrere Tage buchen. Den Speiseplan können Sie ebenfalls über Ihren meal-o-Account einsehen und als PDF downloaden.

Das Essen wird für Ihr Kind vorbereitet und Ihr persönliches Konto für die Mittagsverpflegung belastet. **Wichtig**: Bitte halten Sie die Anmeldefrist auf dem Menüplan ein!

## *Wie storniere ich eine Bestellung (z. B. bei Krankheit)?*

Sie können das Mittagessen für Ihr Kind morgens bis spätestens 08:00 Uhr online über Ihren Zugang stornieren/abbestellen indem Sie im Drop-Down "kein Essen" wählen und abschließend Ihre Eingabe speichern. Über den Button "Zeitraum" können Sie das Essen für mehrere Tage stornieren.

## *Besonderheiten*

An Feiertagen, beweglichen Ferientage und in den Ferien müssen Sie selbständig die Auswahl des Essens stornieren, sofern für diese eine Essensbestellung vorliegt. Über den Button "Zeitraum" können Sie das Essen für mehrere Tage stornieren. Samstags und sonntags erfolgen automatisch keine Bestellungen.

## *Ferienbetreuung*

Besucht Ihr Kind die Ferienbetreuung, müssen Sie im System unter "Ferienbetreuung" ihr Kind ebenfalls anmelden. Wenn Sie Ihr Kind für die Ferienbetreuung wieder abmelden wollen, dann müssen Sie dies bei meal-o **bis 08:00 Uhr** erledigen. Zusätzlich informieren Sie bitte telefonisch die Betreuungskräfte **bis 08:00 Uhr** unter folgender Handy-Nr. 0151 59414432, damit die nicht auf Ihr Kind warten.

## *Wie erhalte ich ein neues Passwort, wenn ich das bisherige vergessen habe?*

Klicken Sie auf der Login-Seite (https://gs-ronshausen.meal-o.com) den Button "Passwort vergessen". Sollten Sie bereits gesperrt worden sein, müssen Sie die Sperrzeit abwarten. Folgen Sie der Anleitung. In wenigen Schritten wird Ihnen ein neues Passwort an Ihre im System hinterlegte E-Mail-Adresse gesendet.

## *Bildung- und Teilhabepaket*

Eltern, deren Kinder ein Anrecht auf Leistungen aus dem Bildung- und Teilhabepaket oder anderer sozialer Träger haben, wenden sich wie gehabt an die Grundschule Ronshausen und reichen uns den entsprechenden Bewilligungsbescheid ein. Die Abrechnung erfolgt wie gehabt.

# *Kosten*

Die Kosten für das Mittagessen betragen 4,00 € je Essen (auch in den Ferien).

Ein Beispiel: Ihr Kind nimmt täglich am Mittagessen teil (20 Essenstage x 4,00 €) = 80,00 € im Monat

#### **Die Kosten für die Betreuung betragen:**

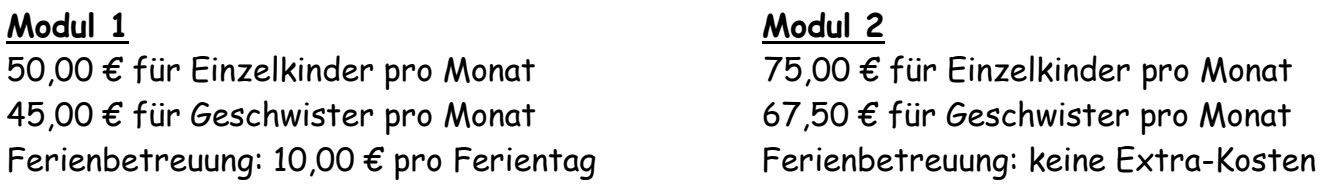

## **SOS-Betreuung**

6,00 € pro Tag Ferienbetreuung: 10 € pro Tag

Ein Beispiel: Ihr Kind nimmt täglich an der Betreuung und am Mittagessen teil (20 Essenstage x 4,00 € + Modul 1 - 50,00 €) = 130,00 € im Monat

# *Fragen*

Fragen richten Sie bitte per E-Mail an **c.bettenhausen-grundschule-ronshausen@gmx.de** und nur in dringenden Fällen telefonisch unter 06622 9150461 (Schulküche) von 09:30 Uhr bis 10:15 Uhr.